# **Särskilda installationsinstruktioner CheckWatt CM10 till Sungrow Hybridväxelriktare SH5.0RT/SH6.0RT/SH8.0RT/SH10RT**

Installation av CheckWatt CM10 samt Sungrow hybridväxelriktare SH5.0-10RT sker enligt respektive installationsmanual. Följande dokumentation beskriver specifikt hur kommunikation upprättas mellan CheckWatt CM10 och Sungrow Hybridväxelriktare.

Kommunikation mellan CM10 och Sungrow hybridväxelriktare sker med Modbus TCP via nätverkskabel av typen CAT6 FTP.

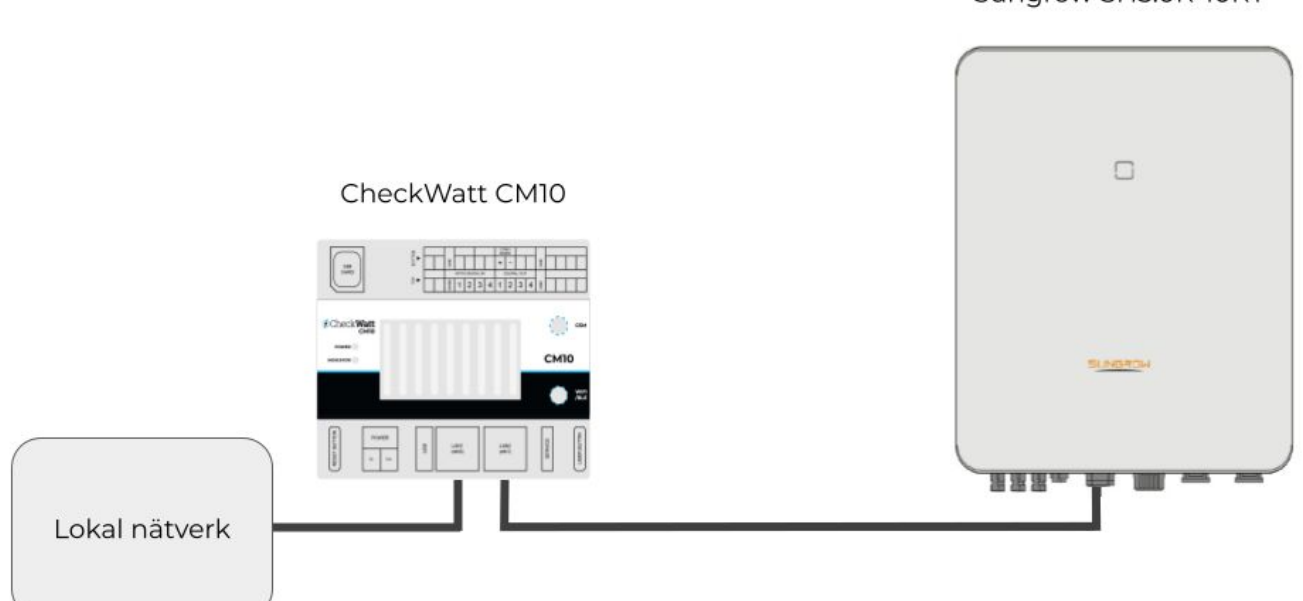

#### Sungrow SH5.0R-10RT

### OBS:

Detta gäller då endast kommunikation i form av avläsning av värden och styrning av växelriktaren. Internet till iSolarCloud går som vanligt via port 3 och kan sättas upp på vanligt sätt via Sungrows egna instruktionsmanualer.

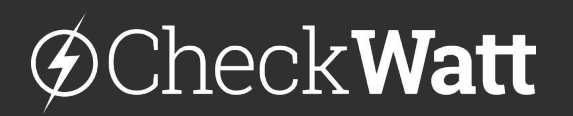

Marketenterivägen 1 415 27 Göteborg SWEDEN

### **Installation: Internetuppkoppling och kommunikation**

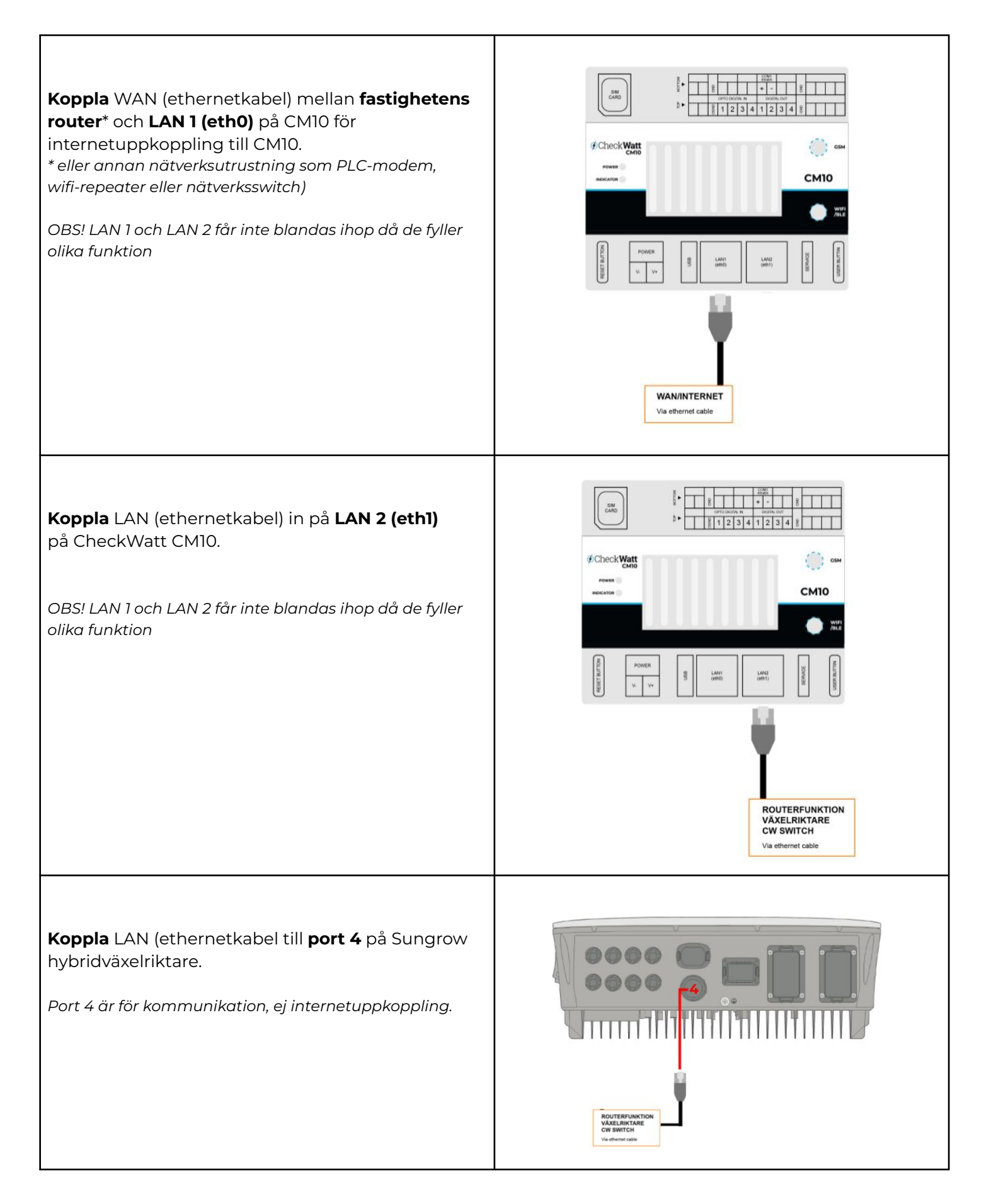

# CheckWatt

Marketenterivägen 1 415 27 Göteborg **SWEDEN** 

## **Inställningar**

När CM10 tillhandahåller ett subnät via LAN 2 till hybridväxelriktare för kommunikation och internetuppkoppling, rekommenderas att hybridväxelriktare är inställd på DHCP: 192.168.5.100-192.168.5.240.

Om statisk IP gäller följande: Statisk IP: 192.168.5.2-192.168.5.99 Gateway: 192.168.5.1 Nätmask 255.255.255.0

## **Kontroll**

- 1. Kontrollera att Sungrows hybridväxelrikare är inställd på dynamisk IP (DHCP).
- 2. Kontrollera att Sungrows hybridväxelriktare står inställd på "Self consumption" i iSolarCloud.
- 3. Genomför kontroll av CheckWatt CM10 enligt Installationsmanual för CheckWatt CM10.

## **Inkoppling av multipla hybrider**

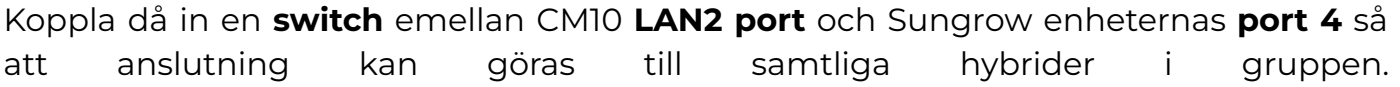

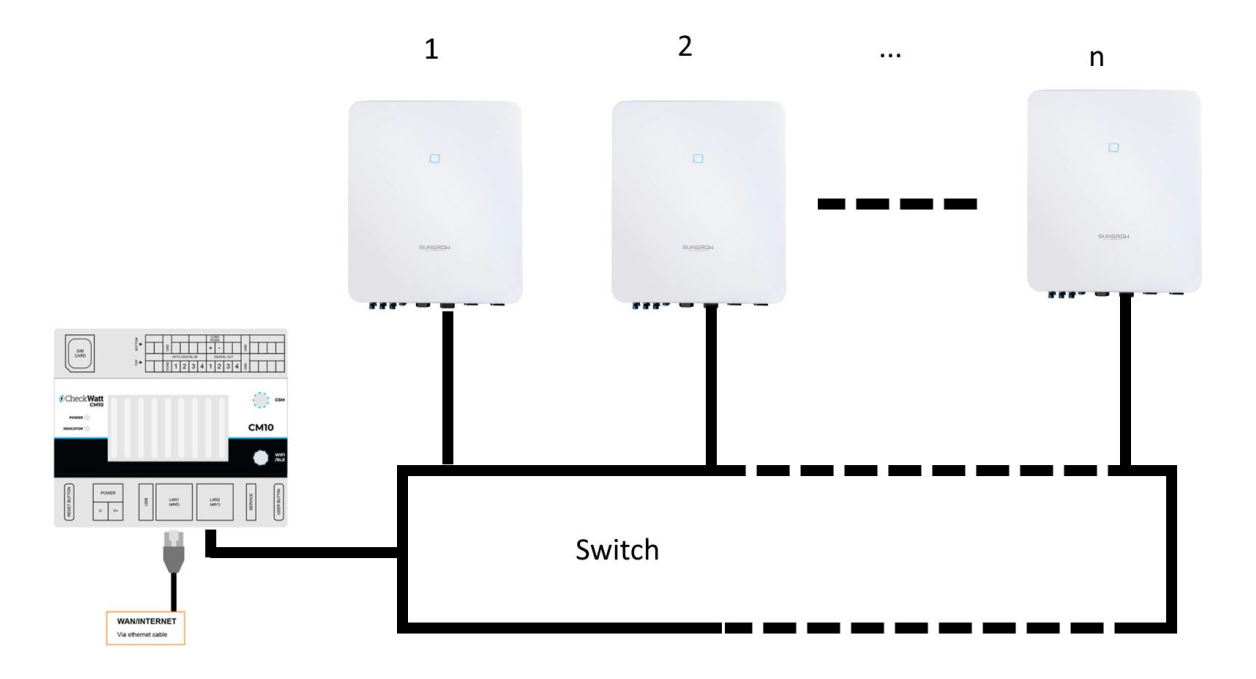

Vid frågor kontakta CheckWatt support på 010-188 65 65 eller Support@checkwatt.se

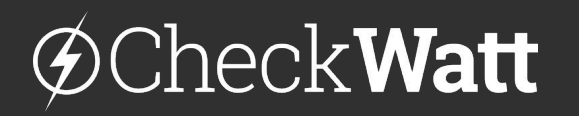

Marketenterivägen 1 415 27 Göteborg SWEDEN

## **Inställningar i iSolarcloud för system med multipla växelriktare**

För att kunna kommunicera med varje växelriktare krävs det att de står i "master"-läge enligt skärmdump nedan.

Parametrarna för "Feed-in-limitation" kan bli bli begränsande, ställ in efter systemets förutsättningar och Sungrows dokumentation.

Se till att parametern "Energy management mode" är satt till "self-consumption"

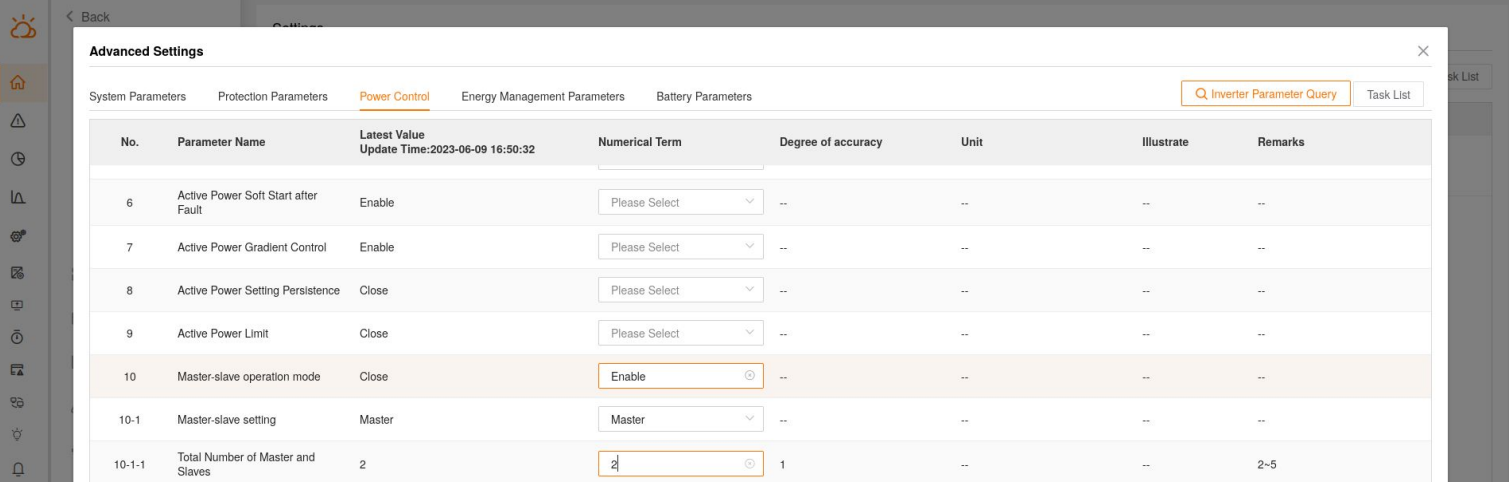

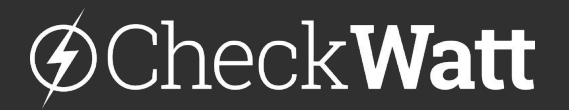

Marketenterivägen 1 415 27 Göteborg **SWEDEN**